# **LED DALI TASTDIMMER DW (DYNAMIC WHITE) DT8 | GLAS** A COALD CE FC PROHS

Achtung: Bitte lesen Sie vor der Installation die Anleitung sorgfältig.

## **Funktionsbeschreibung**

## **Produkt Daten**

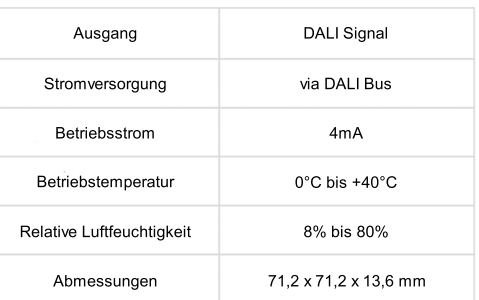

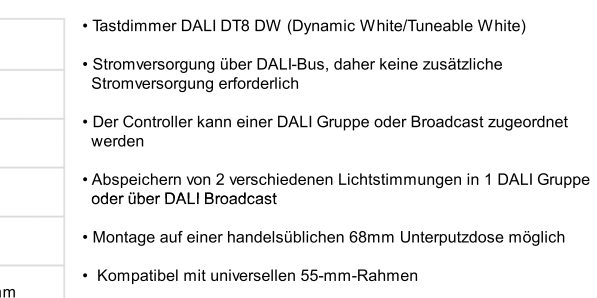

 $vw \rightarrow vw$ <br>CW  $\rightarrow$  CW

• Wasserdicht: IP20

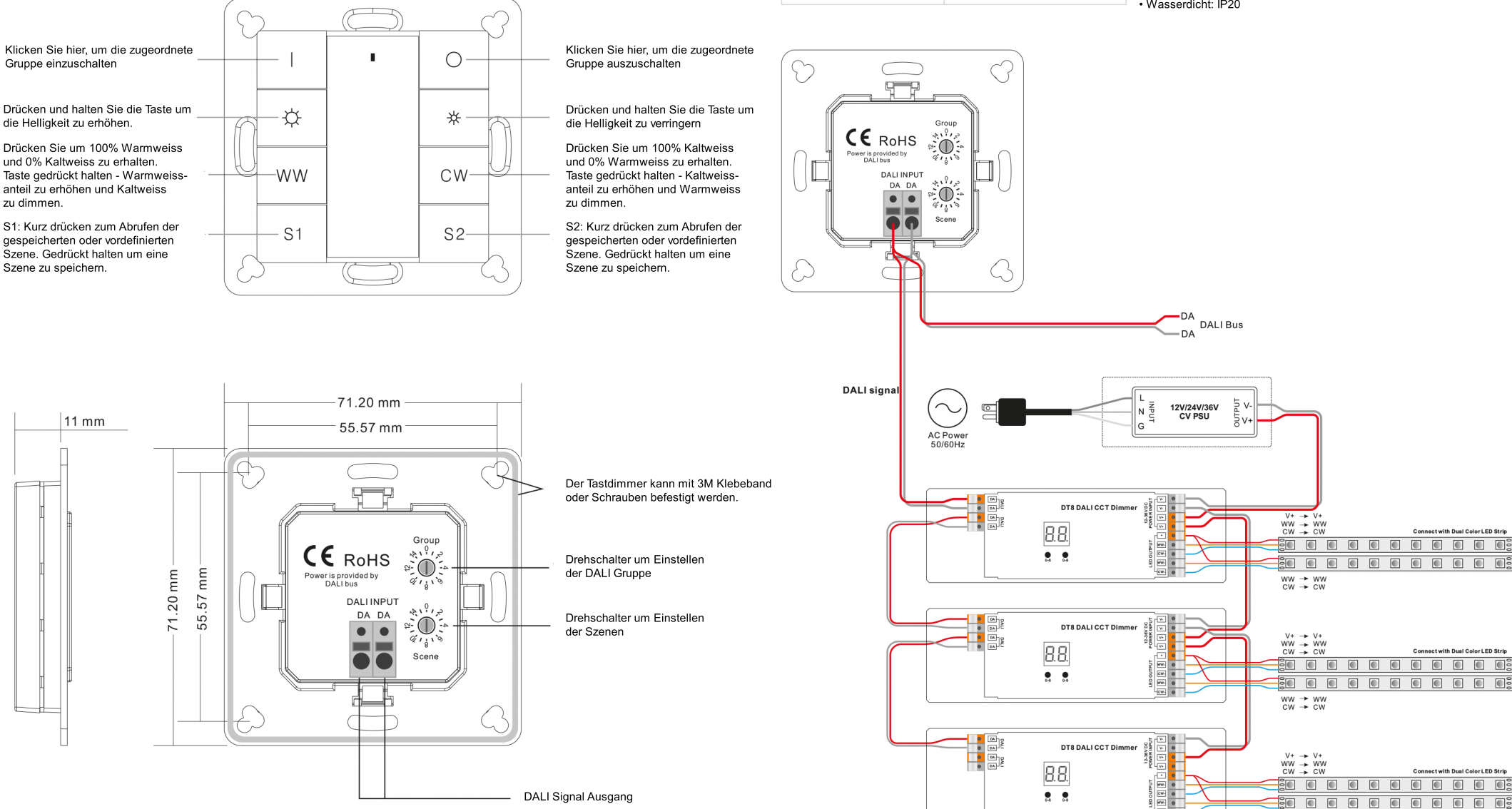

#### **Sicherheitswarnungen**

- Nicht mit anliegenden Strom am Gerät installieren - Setzen Sie das Gerät keiner Feuchtigkeit aus

### **Betriebsanleitung:**

1. Verdrahtung gemäß Anschlussplan korrekt durchführen.

- 2. Startgruppennummer über Drehschalter auf der Rückseite einstellen: (0-15 wählbar)
- Mit diesem DALI-Tastdimmer können Dimmbefehle und DT8-Befehle an eine Gruppe gesendet werden Über einen Drehschalter auf der Rückseite können Sie die gewünschte DALI-Gruppe auswählen
- Insgesamt können 16 Gruppen (0-15) ausgewählt werden.
- •Wenn die Position des Drehschalterpfeils auf 0 steht, steuert die Steuerung alle Geräte im DALI Kreis (Broadcast).
- Wenn die Position des Drehschalterpfeils auf X mit Ausnahme von 0 (1-15) liegt, steuert die Steuerung die Geräte der Gruppe X-1.

#### Beispiel:

Drehschalterpfeil bei 1, die Steuerung steuert Geräte in Gruppe 0. Drehschalterpfeil bei 15, der Controller steuert Geräte in Gruppe 14.

Bitte beziehen Sie sich auf die detaillierte Gruppeneinstellungstabelle wie folgt:

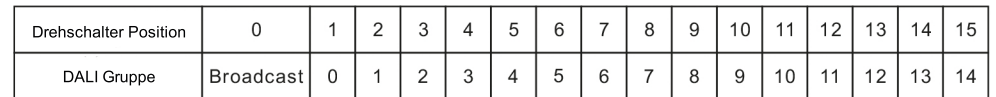

Hinweis: Bitte ordnen Sie zuerst den Dimmer einer DALI-Gruppe (0-15) im DALI Schaltkreis zu.

3. Startszenennummer über Drehschalter auf der Rückseite einstellen: (0-15 wählbar)

• Mit diesem DALI-Tastdimmer können Szenenauswahlbefehle mittels der 2 Szenentasten S1, S2 gesendet werden. Mit einem Drehschalter auf der Rückseite können Sie die gewünschten Szenen auswählen Insgesamt können 16 Szenen (0-15) ausgewählt werden.

• Wenn sich die Pfeilposition des Drehschalters auf X (0-15) befindet, steuert die Szenentaste S1 DALI Szene X, S2 steuert DALI-Szene X + 1.

#### Beispiel:

Drehschalterpfeil auf 0, Taste S1 steuert DALI-Szene 0, S2 steuert DALI-Szene 1. Drehschalterpfeil auf 15, Taste S1 steuert DALI-Szene 15, S2 steuert DALI-Szene 0.

Bitte beziehen Sie sich wie folgt auf die detaillierte Szeneneinstellungstabelle:

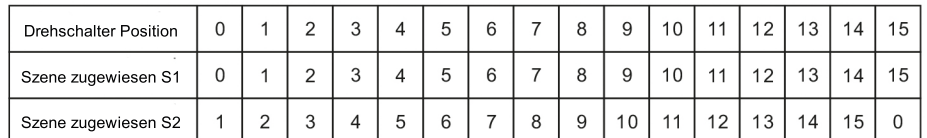

Hinweis: Bitte definieren Sie zuerst DALI-Szenen (0-15) im DALI-Schaltkreis.

#### 4. Szenen Speichern

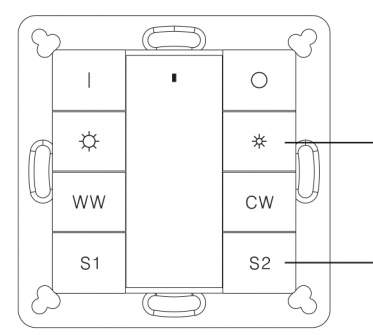

Schritt 1: Schalten Sie das DALI-System ein

Schritt 2: -Bedienen Sie die Tasten WW CW  $\bullet$   $\star$ um ein Lichtfarbe und eine Helligkeit auszuwählen

Schritt 3: Halten Sie die Taste S1-S2 (z. B. S2) gedrückt, bis die LED-Anzeige auf dem Bedienfeld blinkt, um anzuzeigen, dass die Szene erfolgreich in S2 gespeichert wurde.

Hinweis: Die gespeicherten Szenen überschreiben die vordefinierten Szenen.

## **Installation**

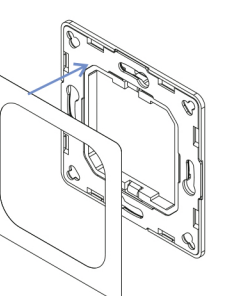

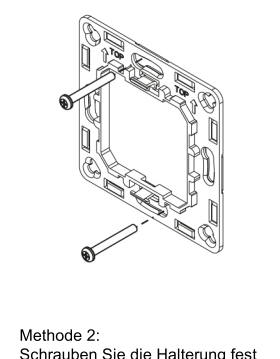

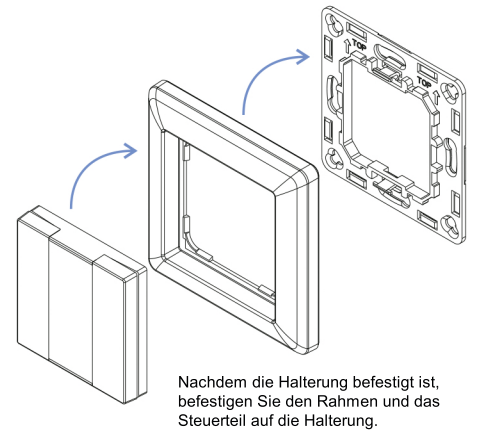

Rückseite der Halterung kleben und danach die Halterung an die Wand.

an die Wand.

#### **Montage**

Methode 1: 3M Klebestreifen auf die

Der DALI Tastdimmer ist ein universelles Standardschalterelement, das in zahlreiche Rahmen integriert werden kann. Rahmen von verschiedenen Herstellern wie unten aufgeführt:

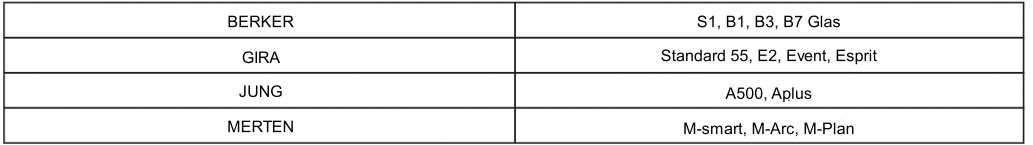